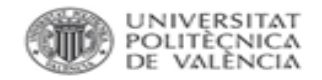

BiblioGuía J 

# Citas en Scopus

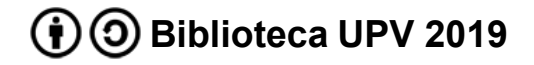

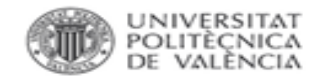

#### Citas a un autor en Scopus

En Scopus en el apartado de la búsqueda por autor, introducir el apellido, la inicial y la afiliación.

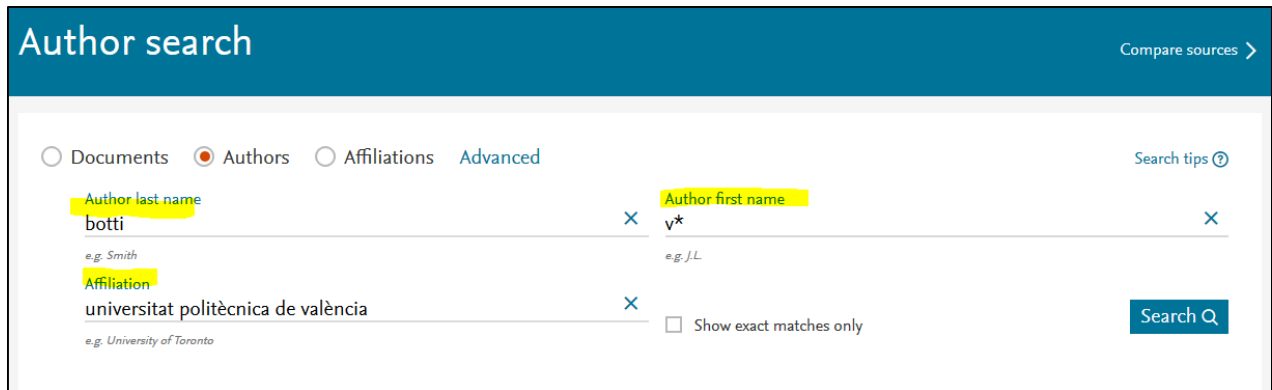

Como ejemplo se buscan las citas recibidas por el autor Vicente Botti y por el siguiente trabajo:

Giret, A., Garcia, E., & Botti, V. (2016).

An engineering framework for service-oriented intelligent manufacturing systems. Computers in Industry, 81, 116-127

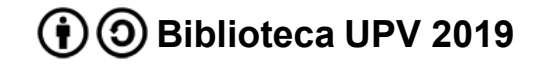

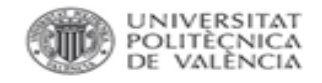

**BIBLIOTECA I DOCUMENTACIÓ** CIENTIFICA

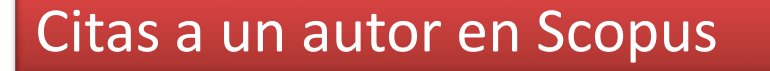

## En los resultados **seleccionar el registro** correspondiente y *View citation overview* para acceder al informe de citas.

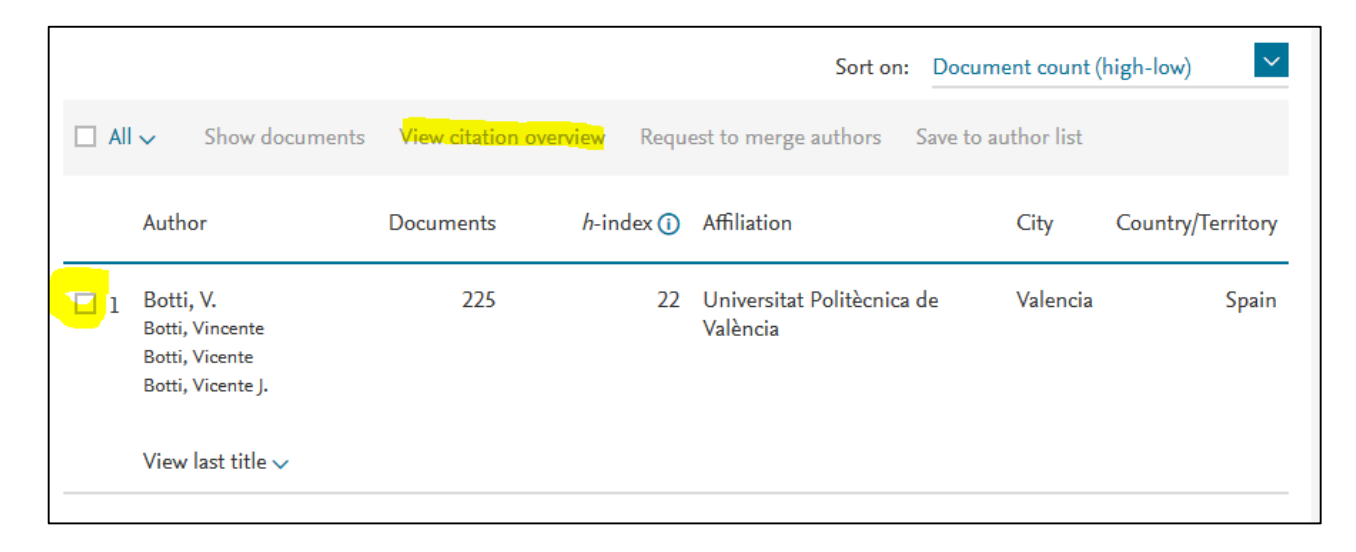

Si aparecen varias entradas por variaciones del nombre de autor, seleccionar todas las coincidentes, Scopus realizará el informe de citas conjunto.

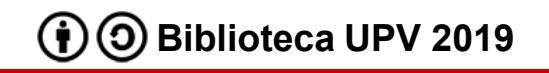

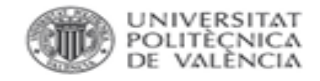

**BIBLIOTECA I DOCUMENTACIÓ** 

#### Citas a un autor en Scopus

El informe ofrece el listado de los artículos del autor para un período determinado indicando el índice h del autor.

También se pueden excluir las autocitas.

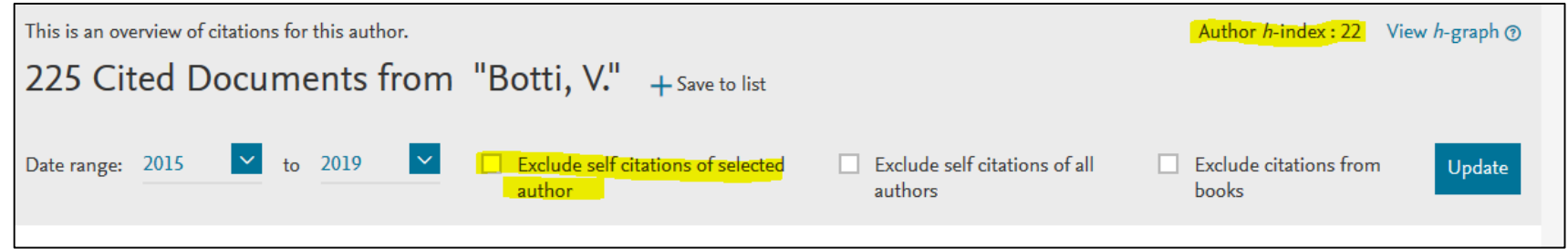

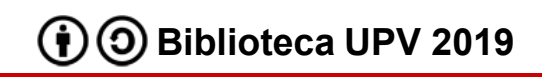

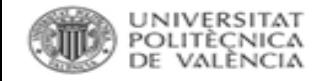

**BIBLIOTECA DOCUMENTACK** 

#### Citas a un autor en Scopus

# El listado de artículos ofrece cifras totales de citas en el período y por año y las correspondientes a cada artículo.

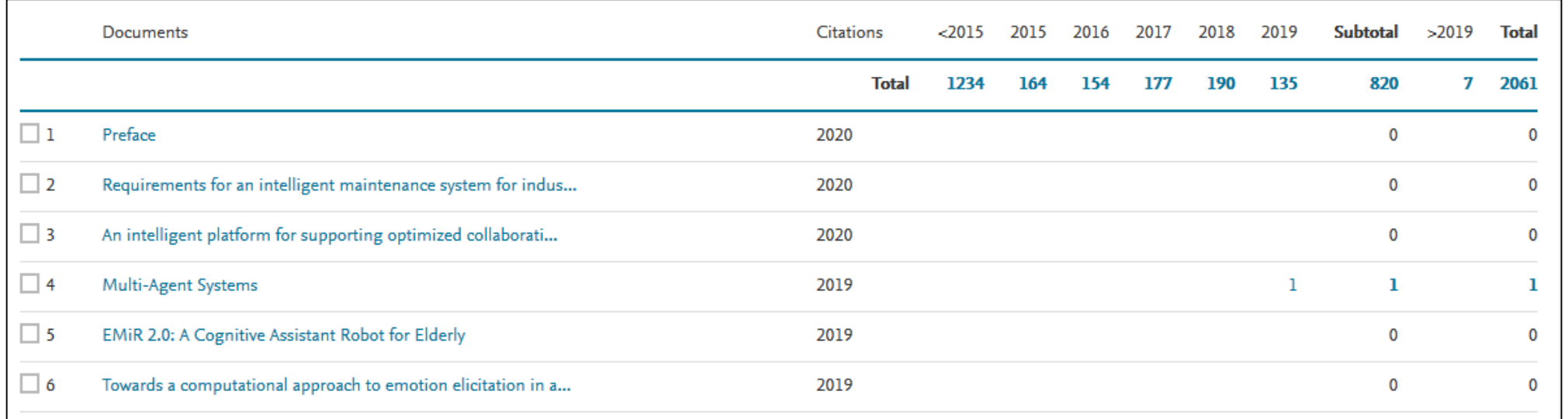

Para ver las citas recibidas de un artículo concreto se puede consultar este listado, desde el que también se puede acceder al artículo.

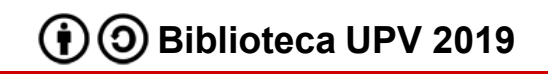

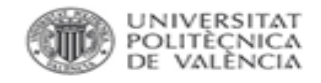

## Citas a un artículo en Scopus

Para acceder directamente a las citas de un artículo determinado se buscará por título en el apartado *Documents.*

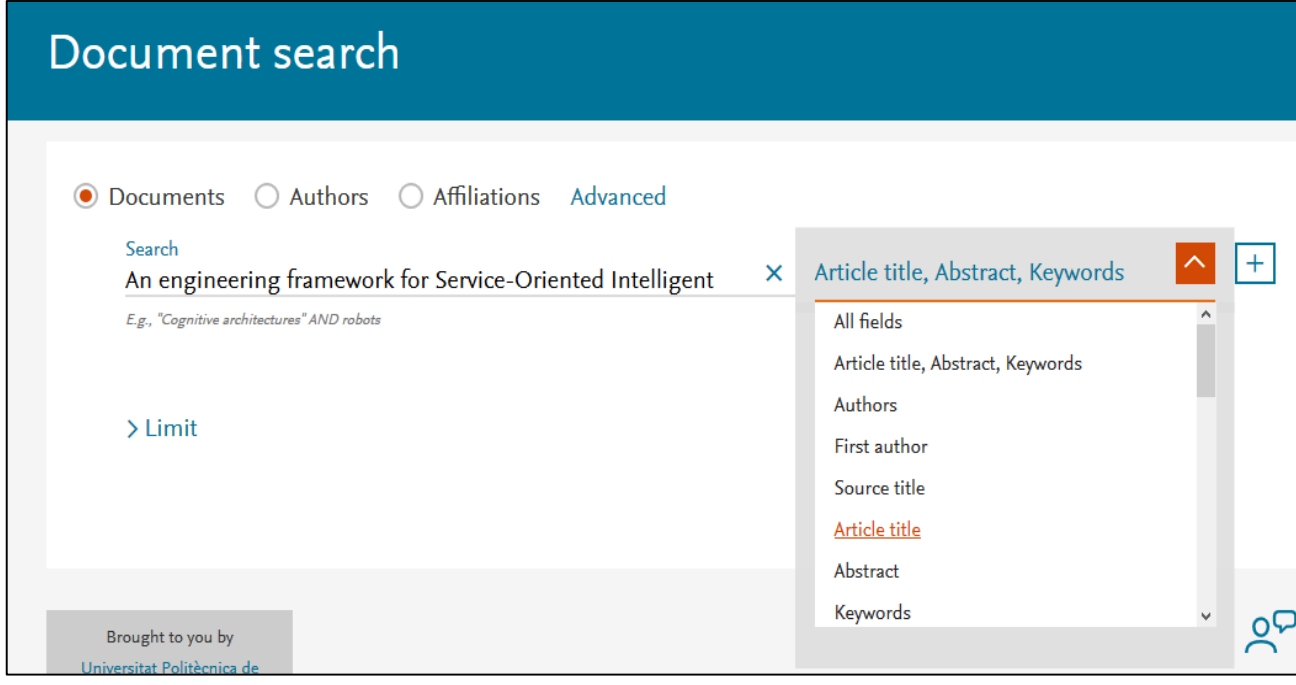

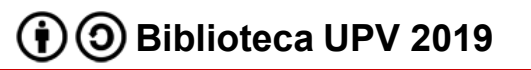

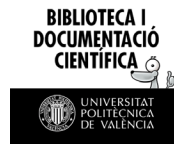

**BIBLIOTECA I DOCUMENTACIÓ** CIENTIFICA

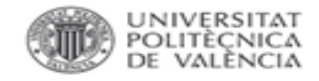

### Citas a un artículo en Scopus

En los resultados se seleccionará el registro correspondiente y *View citation overview* para acceder al informe de citas.

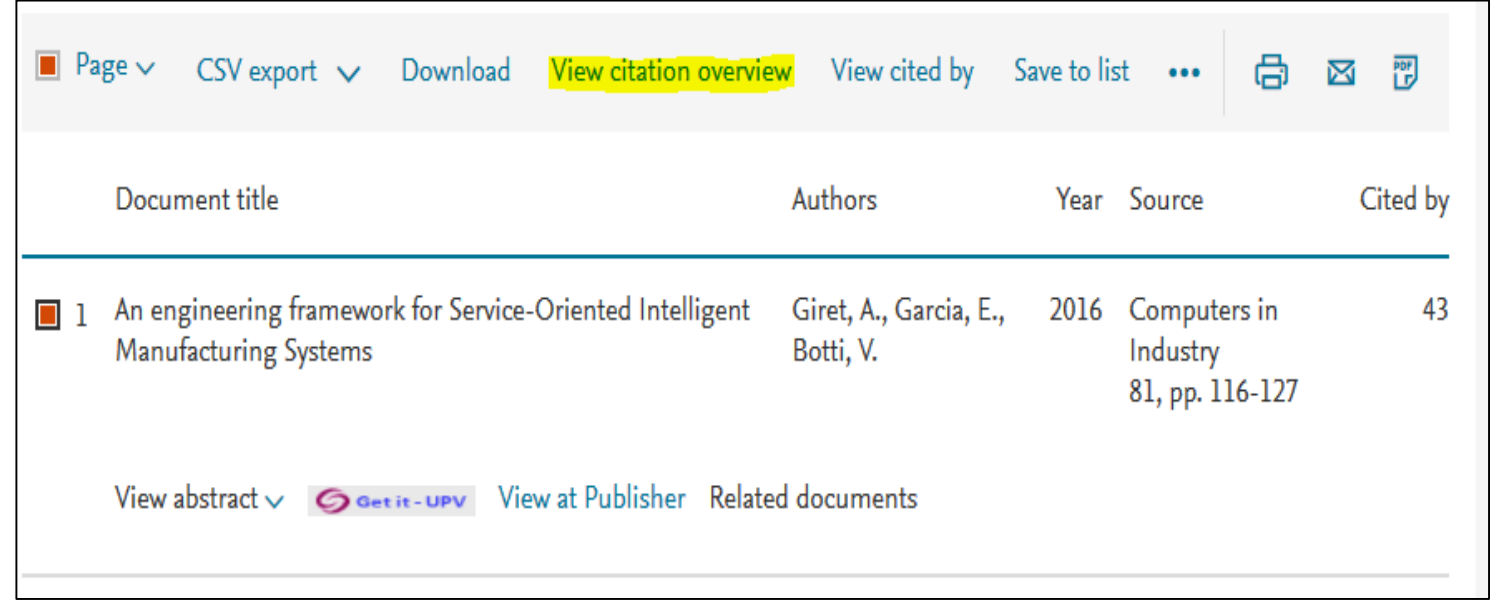

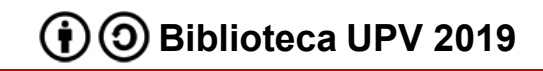

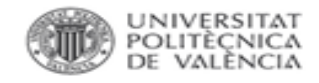

**BIBLIOTECA I DOCUMENTACIÓ** CIENTIFICA

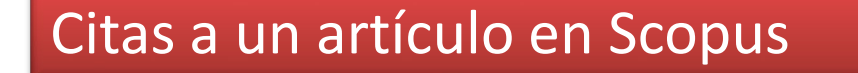

## En el informe aparecerá la información del artículo un período determinado. También se pueden excluir las autocitas.

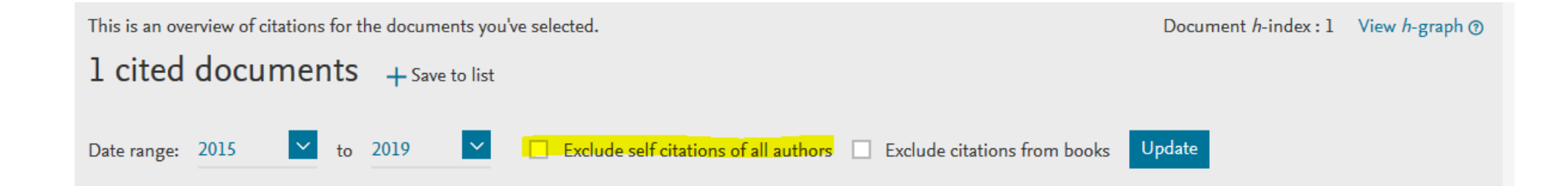

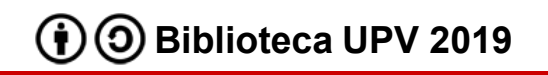

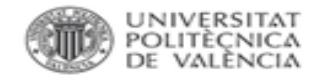

## Para más información dirígete a [La Biblioteca Responde](http://www.upv.es/policonsulta/c/BG)

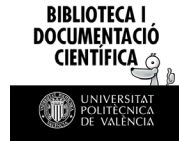

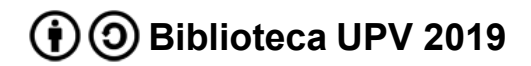